# Quick Start Guide

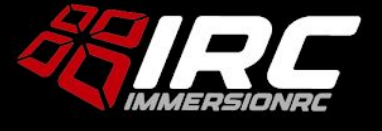

*Rev 1.0 - Aug 2020*

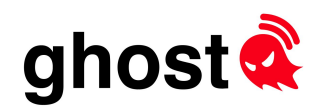

#### Firmware Update (Windows Only for First Release)

- 1. Install ImmersionRC's Windows Device Drivers: <https://www.immersionrc.com/?download=5769>
- 2. Download and run the Ghost Updater utility: <https://www.immersionrc.com/?download=6165>
- 3. Power on radio, connect USB, and click **Start Update**

# Transmitter Module Installation

- 1. To use GHST mode (lowest latency), download and install the OpenTx build for your radio. <https://www.immersionrc.com/?download=6161>
- 2. Ensure internal RF module is **disabled** and select **GHST** mode as the external protocol.

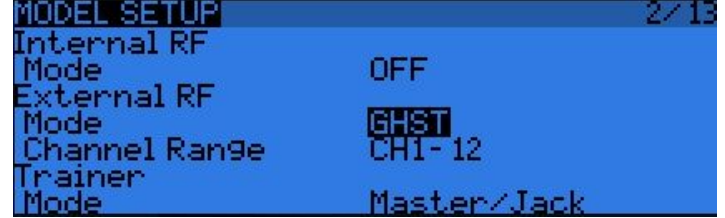

3. Switch to the **Channels** menu page (right joystick twice) and ensure bars are moving when sticks are moved.

NOTE: If for any reason the channel bars do not move, enter the Mode menu, and manually select the Tx *Protocol.*

## Receiver Installation

- 1. Wire power connections ('+', and 'G') to a clean 5V pad on the Flight Controller
- 2. Wire the 'S' pad to: a) **SBUS** pad on the Flight Controller for **SBus**, and **SBus Fast** modes. b) Spare UART **Tx** pad on the Flight Controller for **SRXL-2** mode.
- 3. (optional) Wire the 'T' pad to the telemetry pin of a Tramp Nano

### Range Test

Set the Ghost Transmitter to **16uW** power mode.

Set the R/C Tx on a non-conducting object (tree trunk, nearby child, etc.)

Walk away with the receiver watching the RGB LED, until it starts flickering, and eventually goes red. Measure the distance, multiply by 150x to get the minimum range achievable in flight. *To avoid surprises remember to restore the setting to normal power after the test.*

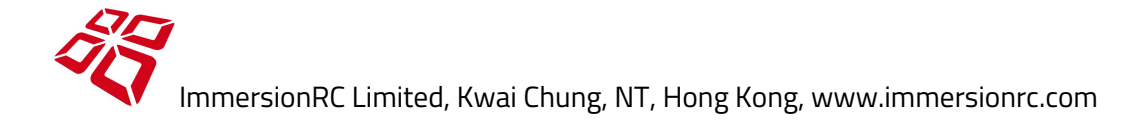